## Activación de cuenta Zoom – Clases virtuales

1. Activación de cuenta: "Iniciar sesión con una contraseña"

|

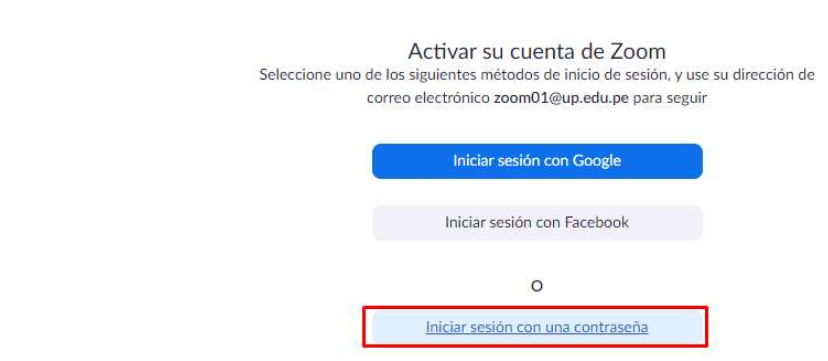

2. Primer nombre: Facilitador + (lo que indique la lista) / Apellido: UP / Contraseña: upmodovirtual2048

## Bienvenido a Zoom

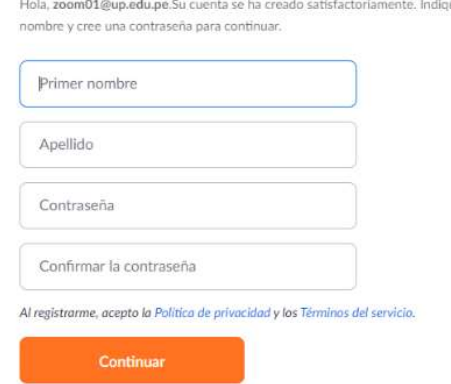

3. Hacer clic en: "Ir a mi cuenta"

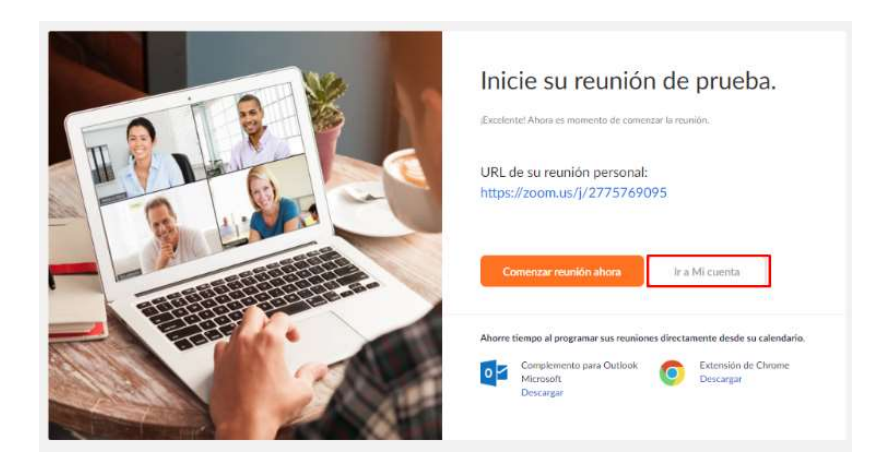